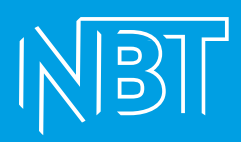

# **РАЗВЕРТЫВАНИЕ СТЕНДА НБТ БЕЗ ВИРТУАЛИЗАЦИИ**

ООО «НОРБИТ» ИНН/КПП: 7702314674/771301001

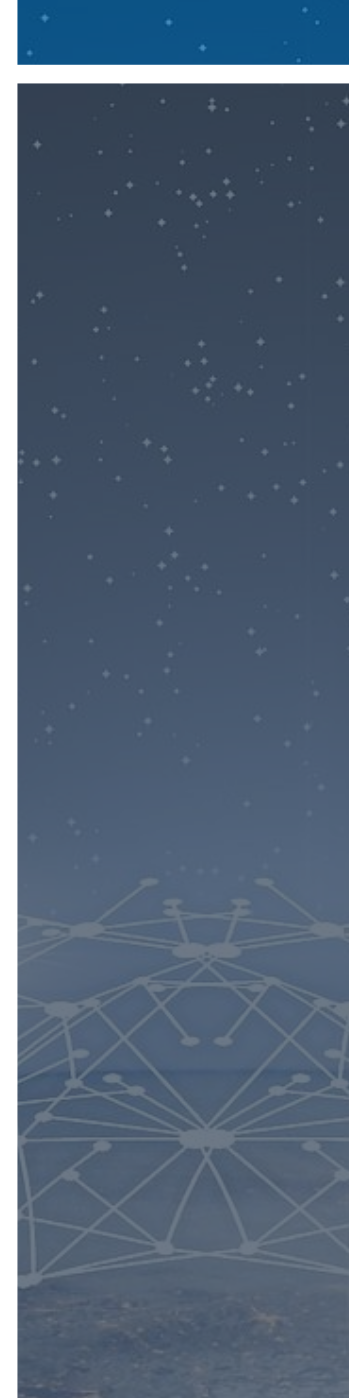

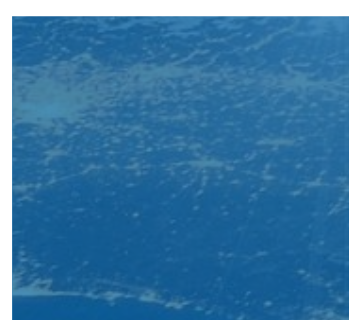

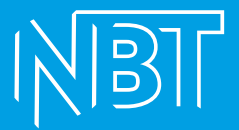

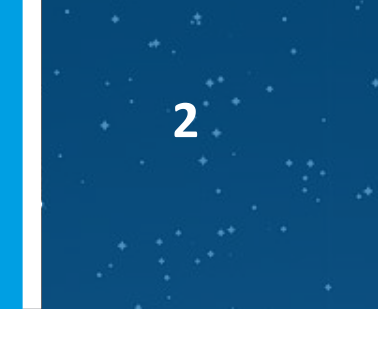

Готовим операционную систему для удобного использования. Данный раздел повторяем для каждой машины, входящей в стенд:

Проверяем состояние apparmor

**apparmor\_status**

**Если видим такой вывод:**

```
root@nbt-ub-consul-01:/var/log# apparmor status
apparmor module is loaded.
28 profiles are loaded.
28 profiles are in enforce mode.
```
**То отключаем apparmor:**

sudo systemctl stop apparmor sudo systemctl disable apparmor

Доставляем необходимые пакеты: sudo apt install net-tools mc wget -y

Выставляем временную зону: sudo timedatectl set-timezone Europe/Moscow

Обновляем систему: sudo apt upgrade -y

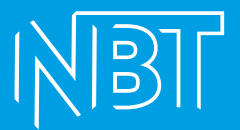

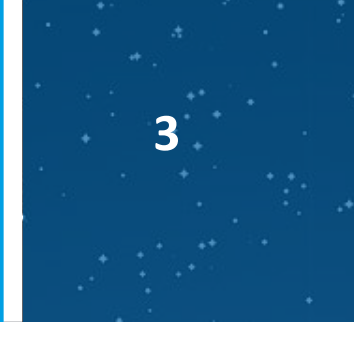

## **CONSUL**

Бинарник консула скачивается вручную через впн. Распаковывается и помещается на сервер по пути РАТН. В нашем примере это:

/usr/bin

Задаются права на исполнение для пользователя, группы и остальных:

sudo chmod ugo+x /usr/bin/consul

#### Проверяем запуская в консоли consul. Вывод должен быть вот таким:

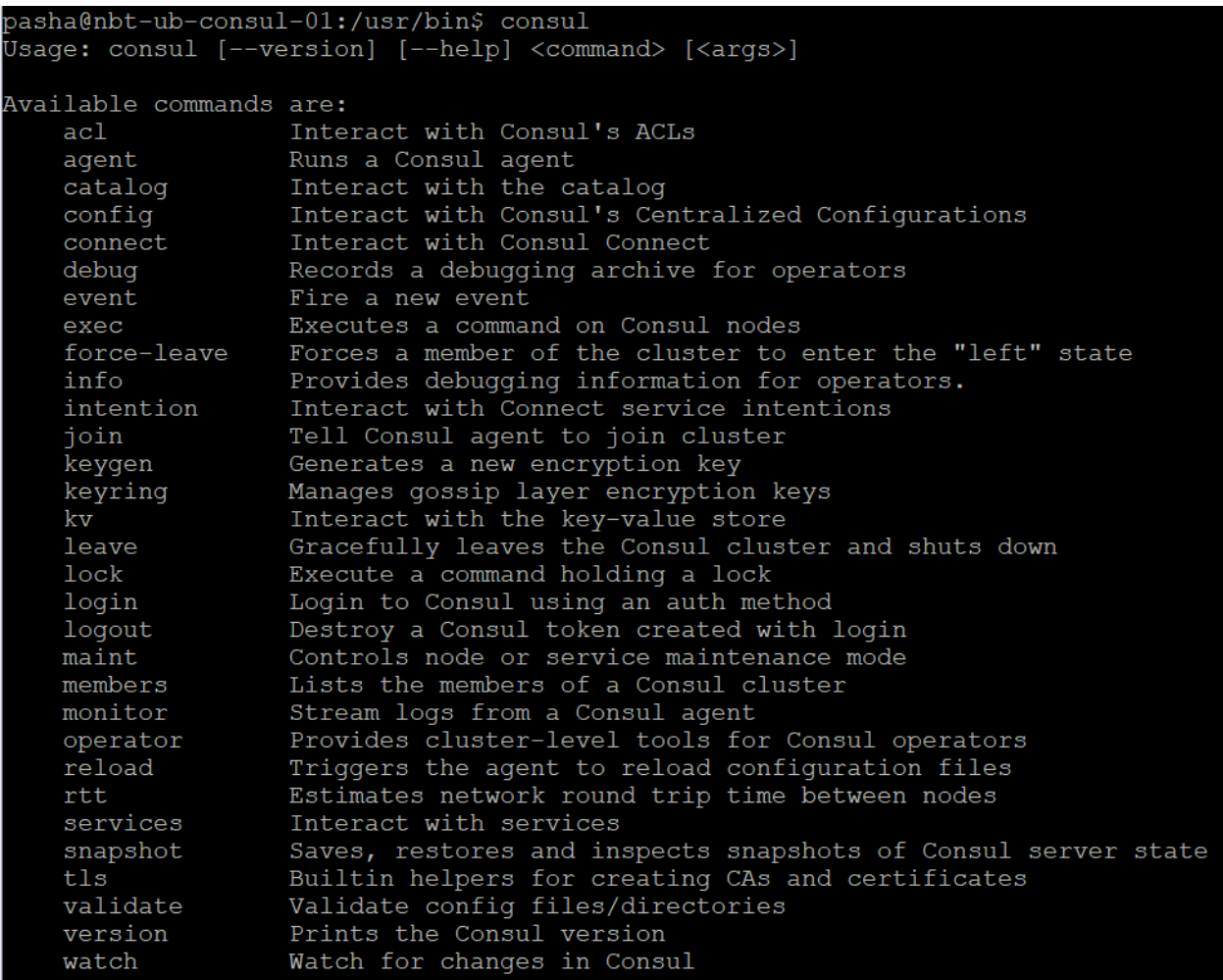

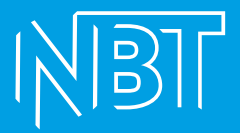

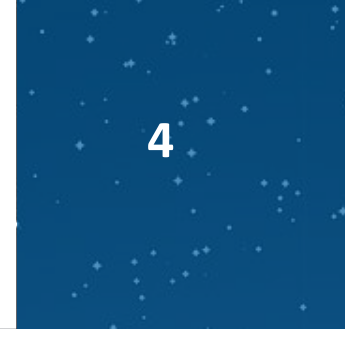

#### **Добавляем consul как службу в systemd.**

cd /usr/lib/systemd/system

#### **Создаём файл consul.service с описанием службы:**

sudo mcedit consul.service

#### **Наполняем его следующим содержимым:**

```
/usr/lib/systemd/system/consul.service
                                          [-M-1]0 L:1+2[Unit]Description="HashiCorp Consul - A service mesh solution"
Documentation=https://www.consul.io/
Requires=network-online.target
After=network-online.target
ConditionFileNotEmpty=/etc/consul.d/consul.hcl
[Service]
#EnvironmentFile=/etc/consul.d/consul.env
User=root
Group=root
ExecStart=/usr/bin/consul agent -config-dir=/etc/consul.d/
ExecReload=/bin/kill --signal HUP $MAINPID
KillMode=process
KillSignal=SIGTERM
Restart=on-failure
LimitNOFILE=65536
[Install]
WantedBy=multi-user.target
```
[Unit]

Description="HashiCorp Consul - A service mesh solution" Documentation=https://www.consul.io/

Requires=network-online.target

After=network-online.target

ConditionFileNotEmpty=/etc/consul.d/consul.hcl

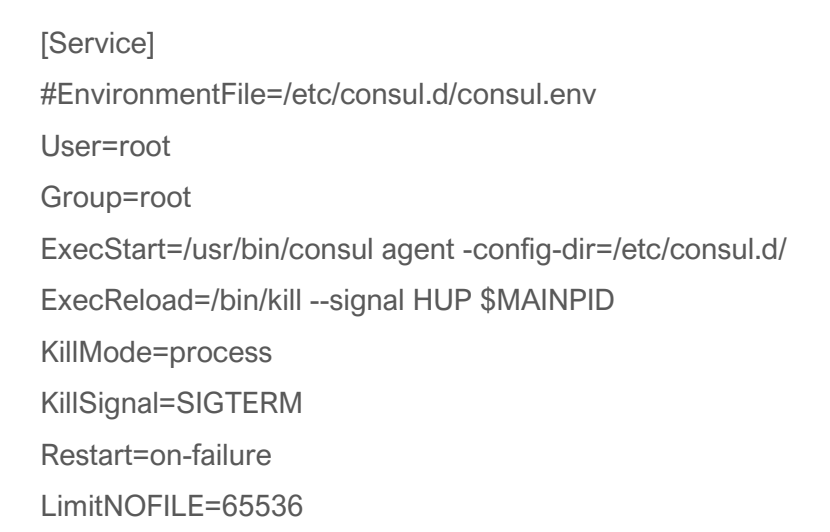

[Install] WantedBy=multi-user.target

cd /etc/systemd/system/multi-user.target.wants

#### Создаём симлинк для этого файла:

sudo In -s /usr/lib/systemd/system/consul.service /etc/systemd/system/multiuser.target.wants/consul.service

#### Создаём каталоги и конфигурационные файлы для запуска consul:

sudo mkdir /etc/consul.d /opt/consul sudo meedit /etc/consul.d/consul.hel Наполняем его содержимым, подставляя свои значения:  $log$  level = "INFO" datacenter = "yourDataCenterName" data\_dir = "/opt/consul" client  $addr = "0.0.0.0"$ bind  $addr = "0.0.0.0"$  $ui = true$  $server = true$ 

```
bootstrap = true
telemetry {
   prometheus_retention_time="20s" }
node_name = "yourNodeName"
advertise_addr = "yourIP"
http_config {
    response_headers {
 Access
-Control
-Allow
-Origin = "*"
   }
}
addresses {
  dns="0.0.0.0"
  http="0.0.0.0" }
ports {
   dns=8600 }
recursors = ["DNS1ip","DNS2ip"]
start_join = ["yourIP"]
```
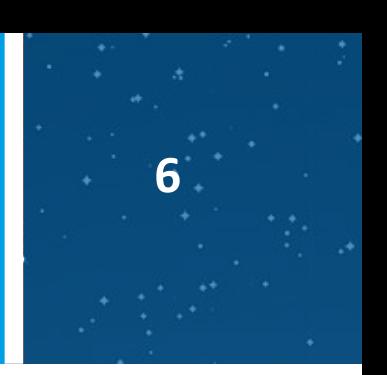

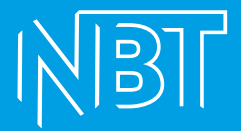

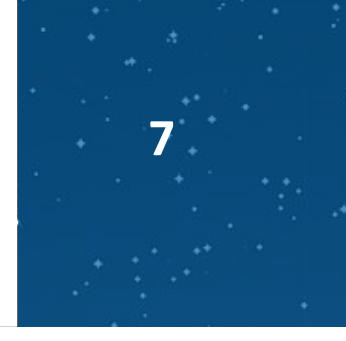

В нашем примере будет выглядеть так:

```
/etc/consul.d/consul.hcl
log level = "INFO"datacenter = "dpr"data dir = \sqrt{opt/c}onsul"
client addr = "0.0.0.0"bind addr = "0.0.0.0"ui = trueserver = truebootstrap = truetelemetry {
 prometheus retention time = "20s"
node name = "consulseparated"
advertise addr = "172.30.62.12"http config {
 response headers {
   Access-Control-Allow-Origin = " * "\rightarrowaddresses {
 dns = "0.0.0.0"http = "0.0.0.0"ports {
  \text{dns} = 8600recursors = [172.30.2.2", 172.30.5.2"]start join = ['172.30.62.12"]
```
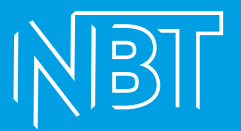

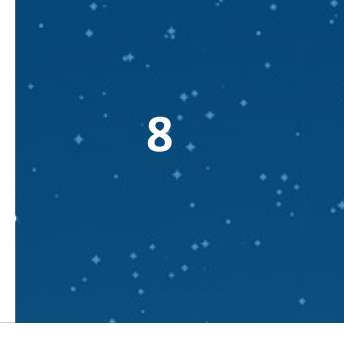

Перезапускаем демона systemd для того, чтобы он перечитал созданную конфигурацию:

sudo systemctl daemon-reload

#### Отключаем службу systemd-resolved (её заменит consul):

sudo systemctl stop systemd-resolved

sudo systemctl disable systemd-resolved

#### Запускаем службу consul и добавляем в автозапуск:

sudo systemctl start consul

sudo systemctl enable consul

Для регистрации сервиса в Consul BPУЧНУЮ в папке /etc/consul.d создаём jsonфайл с именем сервиса и следующим содержимым, подставив необходимые значения:

{ "service": { "name": "MyService", "tags": [ "MyServiceTags" ], "address": "ServiceIP", "port": ServicePort }}

#### В нашем примере создадим службу PostgreSQL. Содержимое файла postgres.json в этом случае:

{ "service": { "name": "postgres", "tags": [ "sep" ], "address": "172.30.62.10", "port": 5432 }}

#### Для применения новой конфигурации используем:

consul reload

#### Проверить, что сервис появился, можно зайдя на Web-интерфейс сервера Consul:

#### Добавляем корневой сертификат в доверенные:

sudo mkdir /usr/local/share/ca-certificates/nbt

sudo cp /tmp/root.crt /usr/local/share/ca-certificates/nbt/root.crt

sudo update-ca-certificates

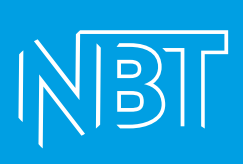

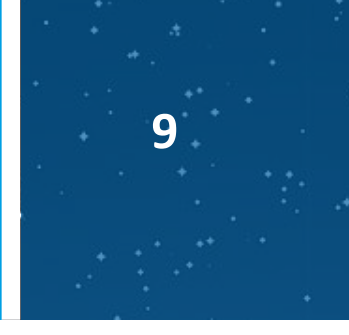

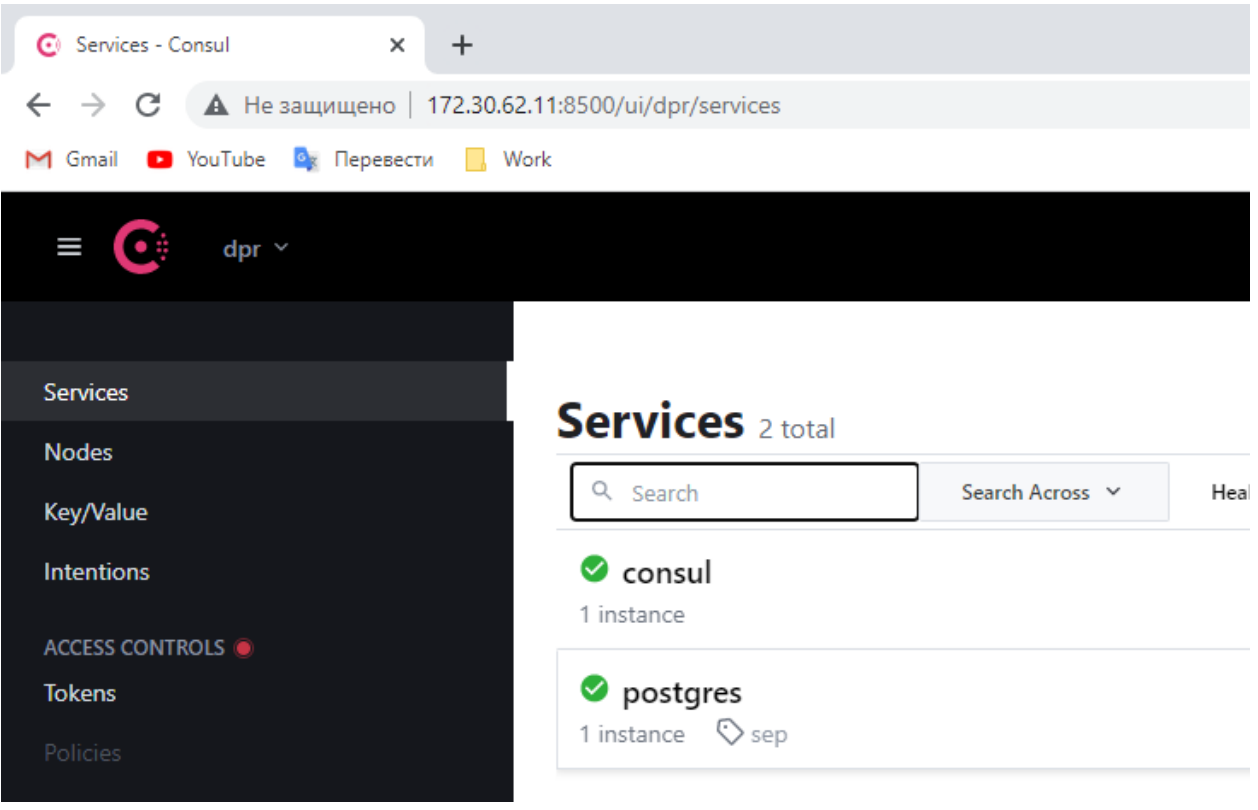

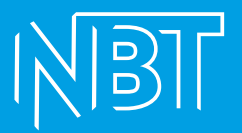

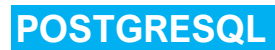

#### Устанавливаем PostgrSQL:

sudo sh -c 'echo "deb http://apt.postgresql.org/pub/repos/apt \$(lsb\_release -cs)-pgdg main" > /etc/apt/sources.list.d/pgdg.list' wget --quiet -O - https://www.postgresgl.org/media/keys/ACCC4CF8.asc | sudo apt-key add sudo apt-get update Перед выполнением следующей команды необходимо определиться с нужной версией Postgre. По умолчанию будет установлена последняя (14-я на текущий момент):

sudo apt-get -v install postgresgl

#### Если необходима иная версия, то в команде указываем в явном виде, например:

sudo apt-get -y install postgresql-12

#### Устанавливаем разрешения на доступ к нашему серверу в файле pg\_hba.conf:

В нашем примере этот файл находится в /etc/postgresql/14/main

#### Добавляем в конце файла:

host all postgres all md5

#### Далее, редактируем конфигурационный файл postgresql.conf:

Находим параметр listen addresses, раскомментируем и присваиваем ему значение "\*". Это даст возможность обращаться к кластеру извне сервера:

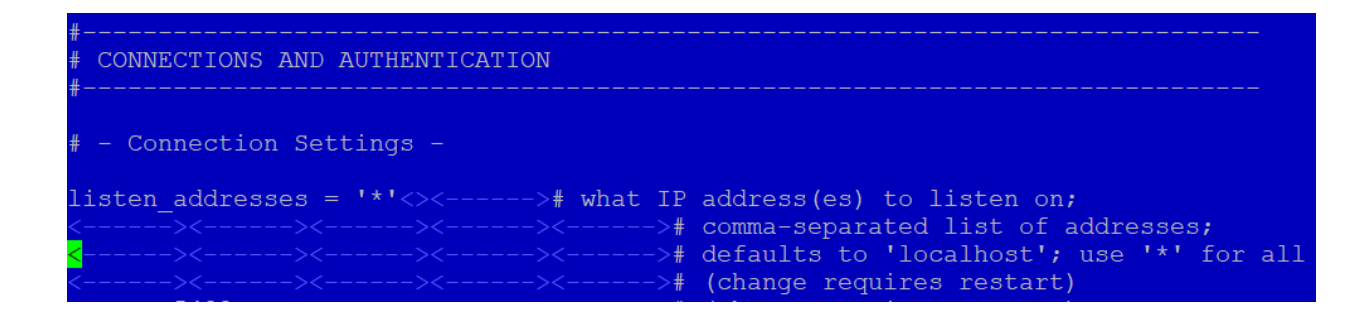

#### Перезапускаем службу для применения изменений:

systemctl stop postgresgl@14-main

systemctl start postgresgl@14-main

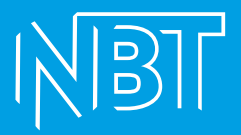

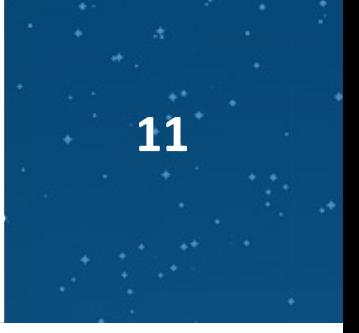

## **Меняем пароль пользователя postgres:** sudo -u postgres psql ALTER USER postgres PASSWORD 'MyPass'; Где MyPass – пароль, который мы задаём.

**Проверяем доступность, подсоединившись извне, например, через dbeaver.**

**Регистрируем сервер СУБД в DNS (создаём запись A-типа).**

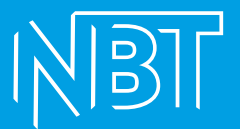

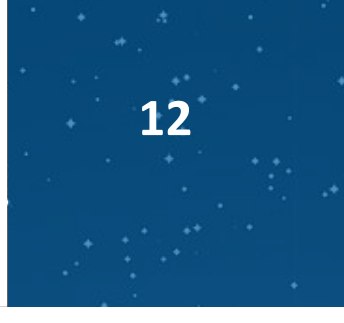

## **CAMUNDA**

#### Устанавливаем пререквизиты:

Java

Качаем с https://jdk.java.net/archive/ нужную версию. В нашем примере будет 15-я. Текущие поддерживаемые версии Java можно посмотреть на официальном сайте Camunda

https://download.java.net/java/GA/jdk15.0.2/0d1cfde4252546c6931946de8db48ee2/7/GPL/o penjdk-15.0.2 linux-x64 bin.tar.gz

#### Копируем скачанный тарбол в папку /tmp на сервере.

#### Создаём каталог для хранения развёрнутых версий Java и переходим в него:

sudo mkdir -p /usr/java/openjdk && cd /usr/java/openjdk

#### Копируем тарбол в текущую папку и распаковываем:

sudo cp /tmp/openjdk-15.0.2 linux-x64 bin.tar.gz openjdk-15.0.2 linux-x64 bin.tar.gz

sudo tar -xzvf openidk-15.0.2 linux-x64 bin.tar.qz

#### Задаём переменные окружения:

sudo vi /etc/profile

#### Добавляем в конец файла:

# OpenJDK 15 JAVA\_HOME=/usr/java/openjdk/jdk-15.0.2 PATH=\$PATH:\$HOME/bin:\$JAVA HOME/bin export JAVA HOME export PATH

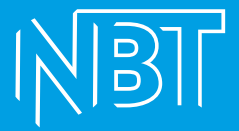

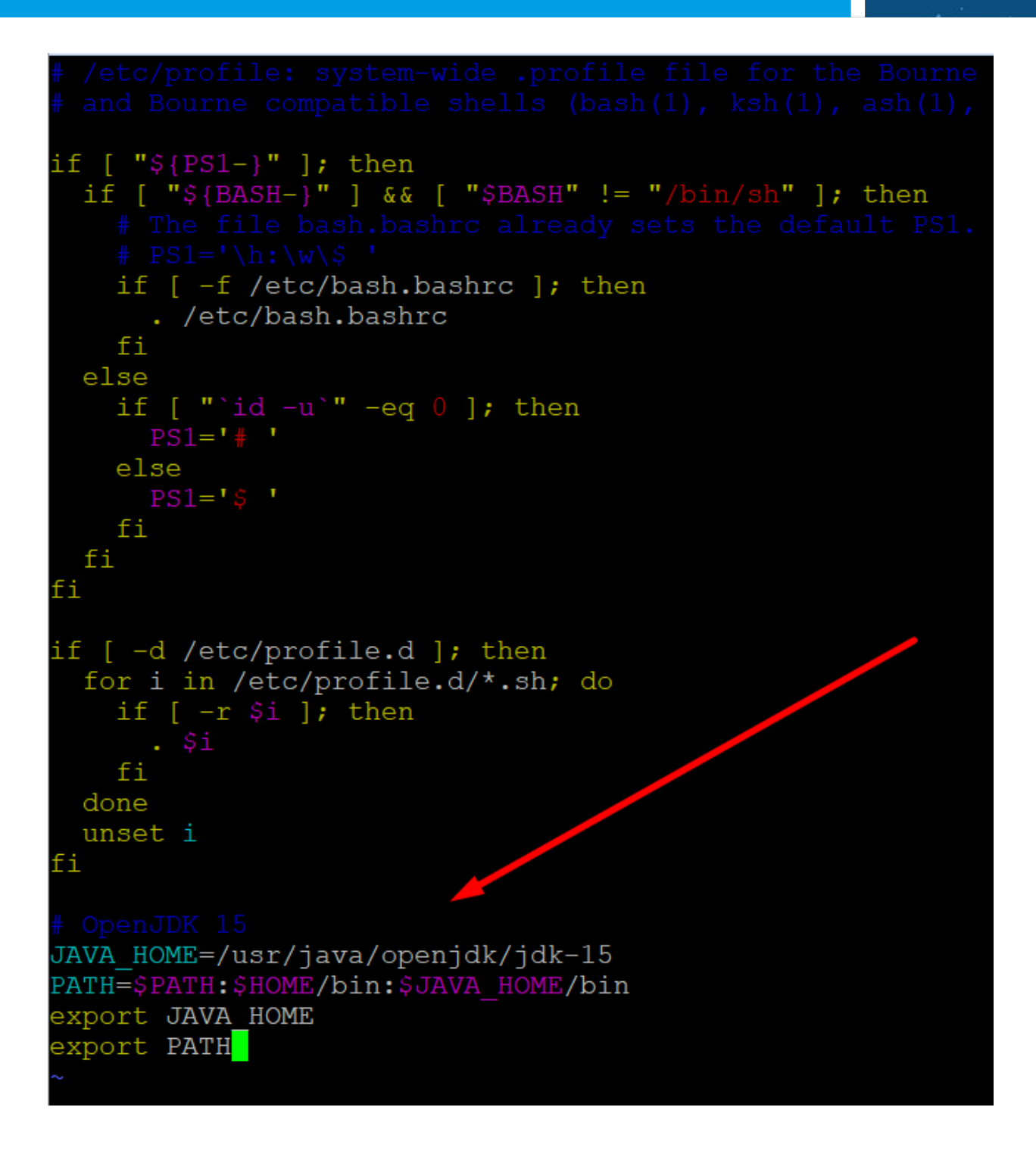

**Сохраняем изменения, выходим.**

**Регистрируем текущую версию Java в операционной системе.**

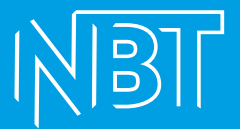

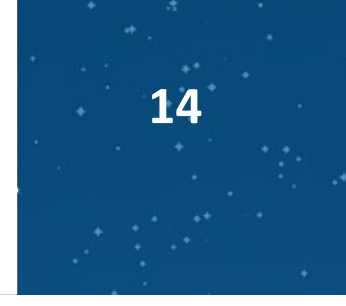

sudo update-alternatives --install "/usr/bin/java" "java" "/usr/java/openjdk/jdk-15.0.2/bin/java" 1

sudo update-alternatives --install "/usr/bin/javac" "javac" "/usr/java/openjdk/jdk-15.0.2/bin/javac" 1

#### **Проверяем текущую версию Java:**

java -version

Если видим вот такой вывод:

```
pasha@nbt-ub-cames-01:/usr/java/openjdk$ java -version
openjdk version "15.0.2" 2021-01-19
OpenJDK Runtime Environment (build 15.0.2+7-27)
OpenJDK 64-Bit Server VM (build 15.0.2+7-27, mixed mode, sharing)
```
То настроили Java правильно.

## **Сама Camunda.**

**Скачиваем тарбол с сайта и копируем на сервер:**

<https://downloads.camunda.cloud/release/camunda-bpm/run/>

#### **Создаём каталог, где будет размещено наше приложение и переходим в него:**

sudo mkdir -p /apps/camunda && cd /apps/camunda

#### **Копируем тарбол в текущую папку и распаковываем:**

sudo cp /tmp/camunda-bpm-run-7.17.0.tar.gz camunda-bpm-run-7.17.0.tar.gz && sudo tar xzf camunda-bpm-run-7.17.0.tar.gz

#### **Перед запуском Camunda необходимо донастроить:**

Поскольку у нас используется PostgreSQL в качестве СУБД – доставляем ява-драйвер:

Скачиваем с сайта <https://jdbc.postgresql.org/download.html>, копируем на сервер.

В нашем примере используется последняя на текущий момент версия 42.3.3

Размещаем в папке распакованной Камунды /configuration/userlib:

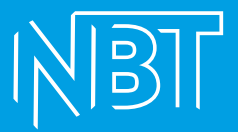

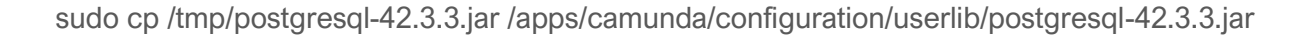

Создаём на сервере СУБД базу данных под Camunda и прописываем в конфигурационном файле (/configuration/default.yml) обращение к этой БД. В нашем случае это будет база process-engine.

#### Рабочий конфиг в этом случае выглядит так:

camunda.bpm:

admin-user:

id: demo

password: demo

run:

cors:

enabled: true

allowed-origins: "\*"

# datasource configuration is required

spring.datasource:

url: jdbc:postgresql://nbt-ub-postgr-01.dpr.norbit.ru:5432/process-engine

driver-class-name: org.postgresql.Driver

username: postgres

password: 12345678

server.port: 8113

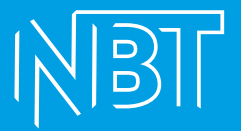

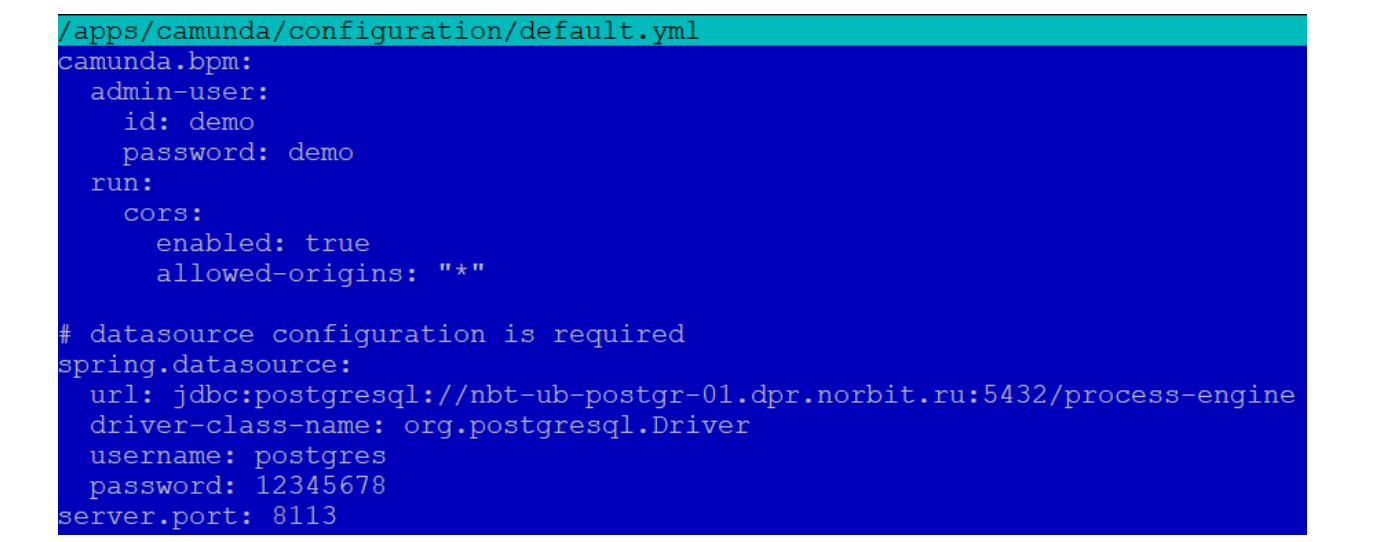

Где

jdbc:postgresql - тип используемого соединения с БД (postgresql)

nbt-ub-postgr-01.dpr.norbit.ru:5432/process-engine - адрес сервера СУБД, порт и имя используемой базы

org.postgresql.Driver - прямое указание Java-машине, какой драйвер использовать для данного соединения

postgres - имя роли в БД с необходимыми правами доступа

12345678 - пароль роли в БД с необходимыми правами доступа

server.port: 8113 – порт, на котором начнёт вещать Camunda после запуска (должен быть свободен для успешного запуска).

Camunda запускается скриптом start.sh и останавливается скриптом shutdown.sh

Запускаем start.sh и проверяем браузером, что Camunda начала вещать на заданном порту (8113):

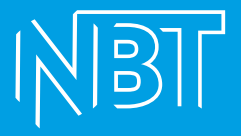

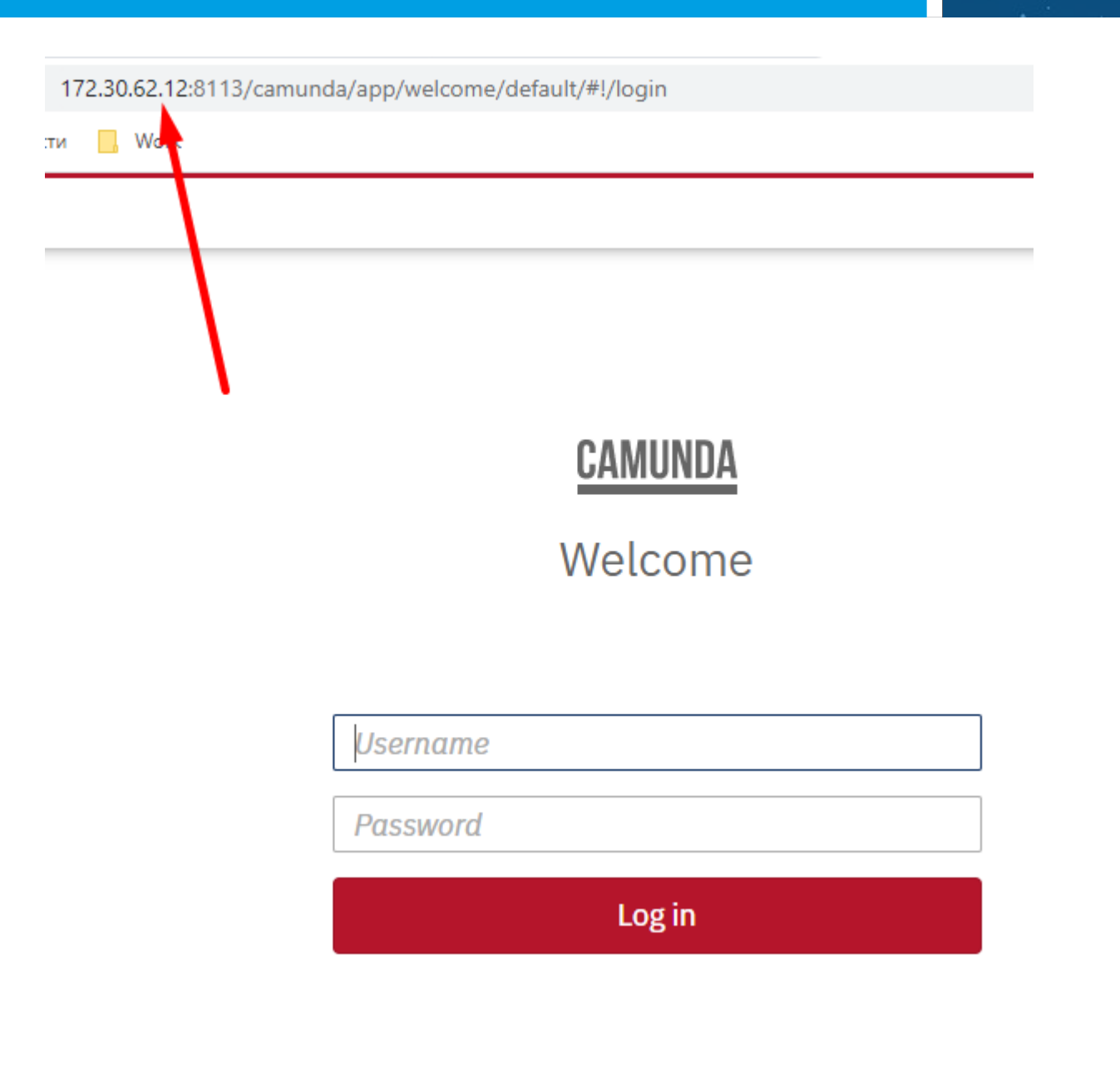

Добавлям запуск Camunda как linux-сервис:

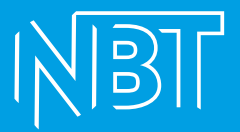

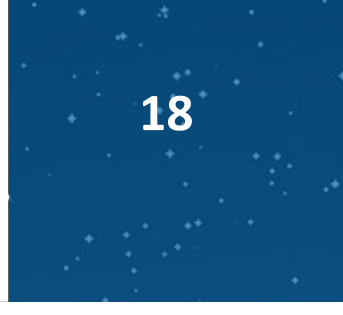

## **FLASTICSEARCH**

Для стенда важна версия пакета 7.9.2. В текущих реалиях скачиваем руками через VPN и копируем на сервер.

#### Переходим в папку со скачанным приложением и устанавливаем его:

cd /tmp && sudo dpkg -i elasticsearch-7.9.2-amd64.deb

#### Редактируем файл настроек ElasticSearch:

sudo mcedit /etc/elasticsearch/elasticsearch.yml

## Стираем всё содержимое и наполняем своим. В нашем примере:

bootstrap.memory\_lock: false cluster.name: dpr-sep-elasticsearch http.port: 9200 http.cors.allow-origin: "\*" http.cors.enabled: true http.cors.allow-headers: X-Requested-With, X-Auth-Token, Content-Type, Content-Length, Authorization http.cors.allow-credentials: true network.host: 172.30.62.12 node.data: true node.ingest: true node.master: true node.max local storage nodes: 1 #node.name: ax.elastic.service.consul path.data: /apps/elasticsearch/data path.logs: /apps/elasticsearch/log transport.tcp.port: 9300 xpack.license.self generated.type: basic xpack.security.enabled: false path.repo: ["/backup/elasticsearch"] discovery.type: single-node

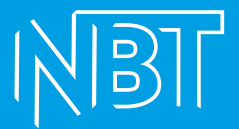

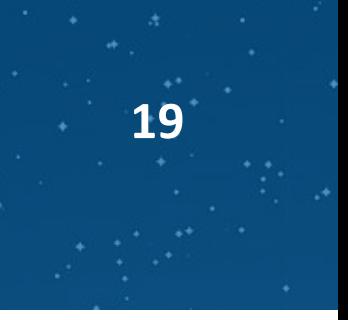

cluster.max\_shards\_per\_node: 2100

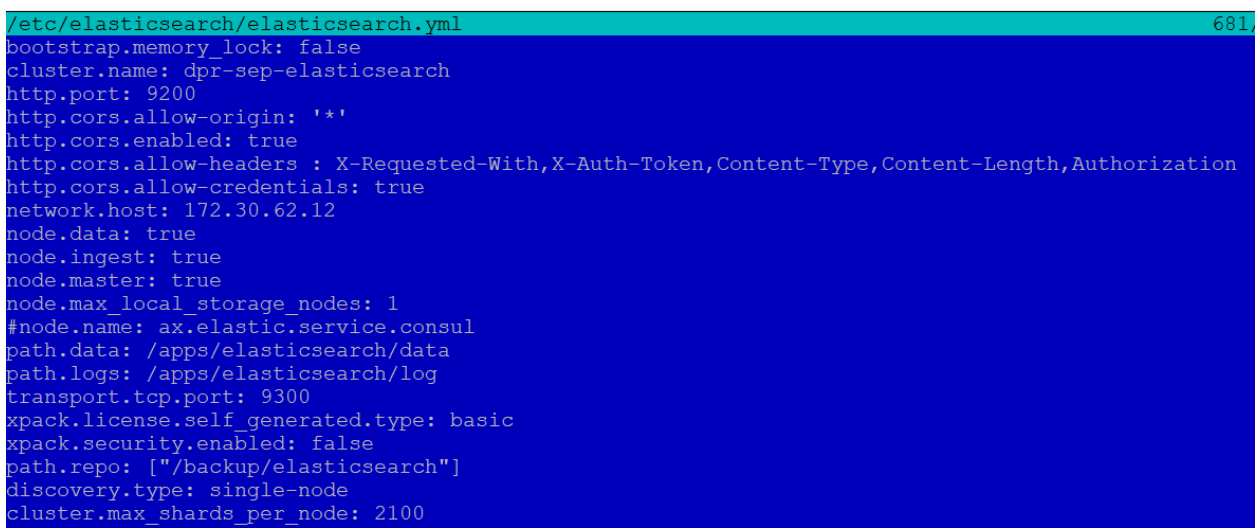

**Создаём папки приложения, которые указали в конфиге и добавляем разрешения для пользователя, под которым запускаем службу ElasticSearch:**

mkdir -p /backup/elasticsearch /apps/elasticsearch/data /apps/elasticsearch/log

sudo chmod -R 777 /apps/elasticsearch

#### **Запускаем службу elasticsearch:**

sudo systemctl start elasticsearch

#### **Проверяем, что она запустилась успешно, и что она добавлена в автозагрузку:**

sudo systemctl status elasticsearch

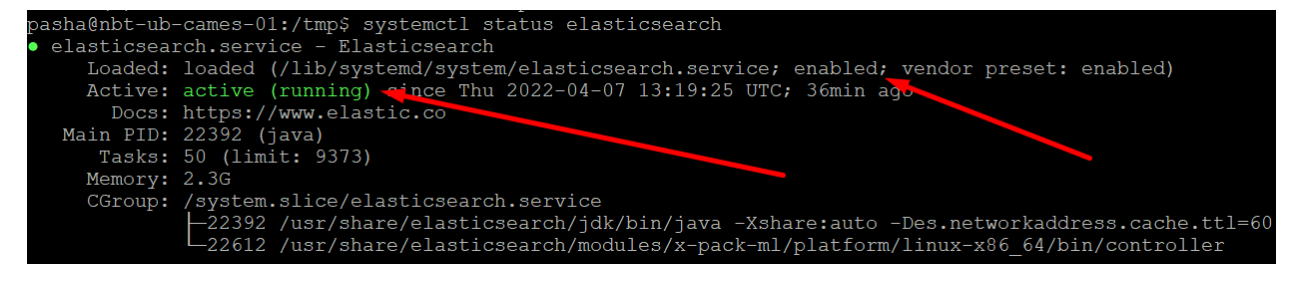

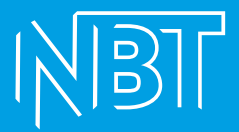

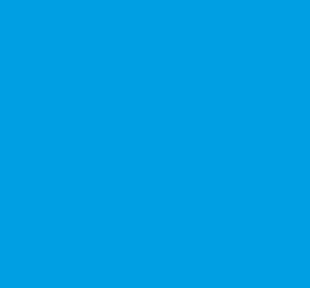

Если видим статус disabled - добавляем в автозагрузку командой:

sudo systemctl enable elasticsearch

Проверяем доступность ресурса с других машин стенда: curl ub-cames-01.nbt.dpr.norbit.ru:9200/\_cluster/health?pretty

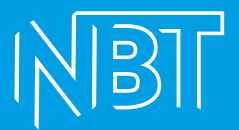

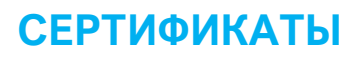

Генерация корневого ключа:

#### ВНИМАНИЕ! Данный ключ используется для подписывания запросов на сертификаты. Хранить в безопасном сухом и тёмном месте!

openssl genrsa -des3 -out rootCA.key 4096

Далее создаём и самоподписываем корневой сертификат: openssl reg-x509-new-nodes-key rootCA.key-sha256-days 1024-out rootCA.crt

#### Где:

rootCA.key - ключ, который мы создали на предыдущем шаге rootCA.crt - имя корневого сертификата, который мы генерируем

#### /\*Создание сертификата (для каждого сервера):

#### Создаём ключ сертификата:

openssl genrsa -out mydomain.com.key 2048

#### Создаём запрос на подписание (csr):

openssl req -new -key mydomain.com.key -out mydomain.com.csr

#### Проверяем содержимое csr-файла:

openssl req -in mydomain.com.csr -noout -text

#### $\star$ /

CSR+KEY

openssl req -out dpr.norbit.ru.csr -newkey rsa:2048 -nodes -keyout dpr.norbit.ru.key -config san.cnf

**CSR** 

openssl x509 -req -in dpr.norbit.ru.csr -CA DPRrootCA.crt -CAkey DPRrootCA.key -CAcreateserial -out dpr.norbit.ru.crt -days 500 -sha256 -extfile san.cnf -extensions req\_ext

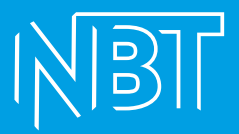

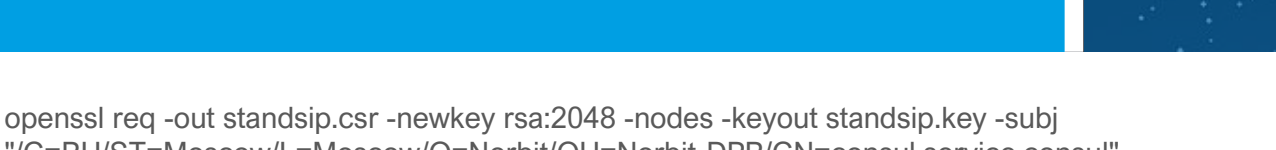

"/C=RU/ST=Moscow/L=Moscow/O=Norbit/OU=Norbit-DPR/CN=consul.service.consul" config san.cnf -extensions req\_ext

#### SiteCert from CSR

openssl x509 -req -in standsip.csr -CA DPRrootCA.crt -CAkey DPRrootCA.key - CAcreateserial -out standsip.crt -days 500 -sha256 -extfile san.cnf -extensions req\_ext

PFX from CRT and KEY

openssl pkcs12 -export -out standsip.pfx -inkey standsip.key -in standsip.crt

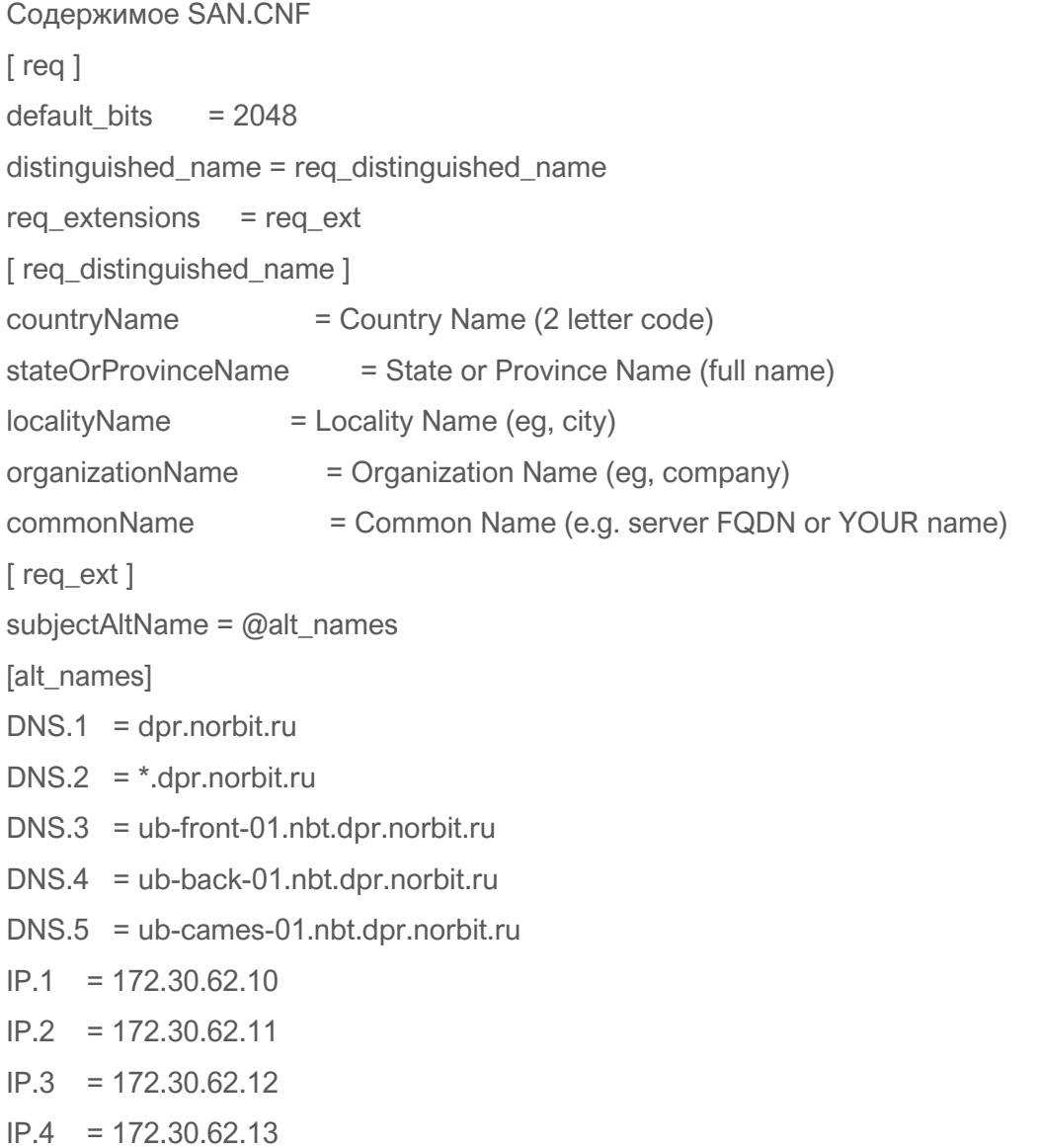

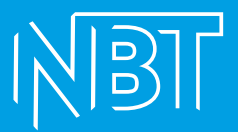

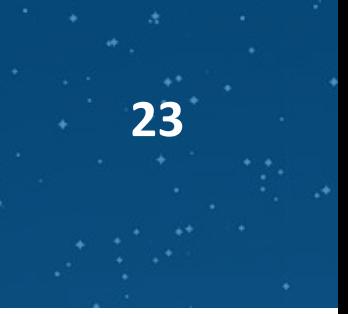

#### $IP.5 = 172.30.62.14$

#### Добавляем сертификат УЦ в доверенные на каждой машине стенда:

sudo update-ca-certificates

#### Бэк

Добавляем ключ подписывания пакета Майкрософт в список доверенных ключей и добавить репозиторий пакетов:

wget https://packages.microsoft.com/config/ubuntu/20.04/packages-microsoft-prod.deb -O packages-microsoft-prod.deb

sudo dpkg -i packages-microsoft-prod.deb

rm packages-microsoft-prod.deb

sudo apt update

#### Устанавливаем среду выполнения Dotnet:

sudo apt install -y aspnetcore-runtime-5.0 dotnet-sdk-5.0

#### Далее распаковываем все артефакты бэка каждый в отдельный каталог в папку /apps.

Каждое из приложений запускаем как сервис. Для этого создаём файл сервиса и помещаем в каталог /etc/systemd/system. В качестве примера используем приложение audit, распакованное в /apps/audit.

sudo vi /etc/systemd/system/audit.service

#### Образец содержимого файла сервиса audit.service:

[Unit]

Description=Audit dotnet application

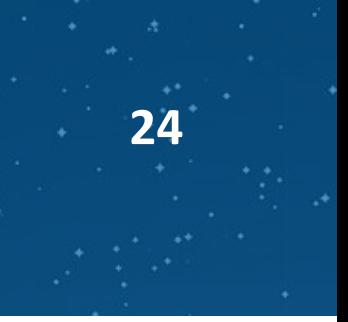

[Service] WorkingDirectory=/apps/audit # systemd will run this executable to start the service # if /usr/bin/dotnet doesn't work, use `which dotnet` to find correct dotnet executable path ExecStart=/bin/bash -c "cd /apps/audit && \$(cat run.cmd)" # to query logs using journalctl, set a logical name here SyslogIdentifier=AuditBack

# Use your username to keep things simple.

# If you pick a different user, make sure dotnet and all permissions are set correctly to run the app

# To update permissions, use 'chown yourusername -R /srv/HelloWorld' to take ownership of the folder and files,

# Use 'chmod +x /srv/HelloWorld/HelloWorld' to allow execution of the executable file

User=pasha

# This environment variable is necessary when dotnet isn't loaded for the specified user.

# To figure out this value, run 'env | grep DOTNET ROOT' when dotnet has been loaded into your shell.

Environment=DOTNET\_ROOT=/usr/share/dotnet

[Install] WantedBy=multi-user.target

## **Где:**

Description – описание нашего сервиса (показывается при запуске)

ExecStart – команда, запускающая приложение

WorkingDirectory – рабочий каталог приложения

SyslogIdentifier – Идентификатор сообщений приложения в syslog

User – пользователь, от которого запускается сервис

Environment – переменная окружения DOTNET\_ROOT, необходимая для корректного запуска dotnet-приложений. Должна указывать на исполняемый файл dotnet.

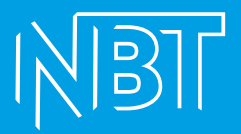

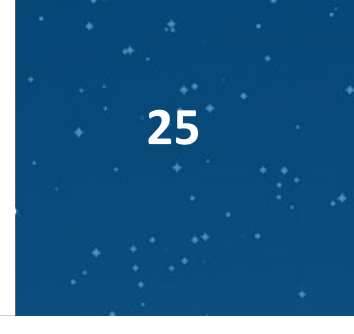

Сохраняем, закрываем. Перечитываем конфигурацию: sudo systemctl daemon-reload

#### Запускаем наш новый сервис и добавляем в автозагрузку (используем имя созданного файла):

sudo systemctl start audit.service && systemctl enable audit.service

Проверяем, что он запустился удачно: sudo systemctl status audit.service

## СИДИНГ (заполнение базы необходимыми настройками)

Выполняется единоразово при создании стенда или при обновлении бэка.

#### Создать пользователя admin и роли. Для этого в папке с IdentityServer выполнить:

dotnet ./NbtPlatform.Core.IdentityServer.Seed.dll

В папке с компонентом clitools выполняем: dotnet ./NbtFramework.Cli.SeedData.dll

## **ТОDO** (Описание конфигов приложения)

Порты БЭКА

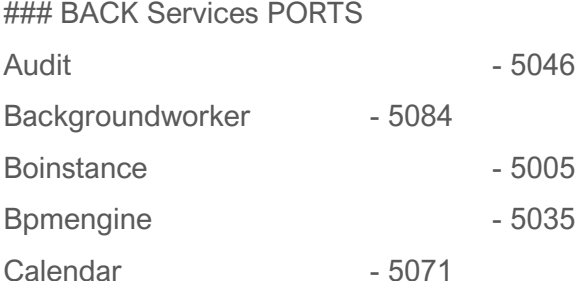

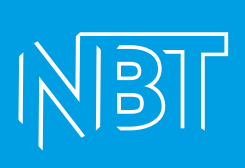

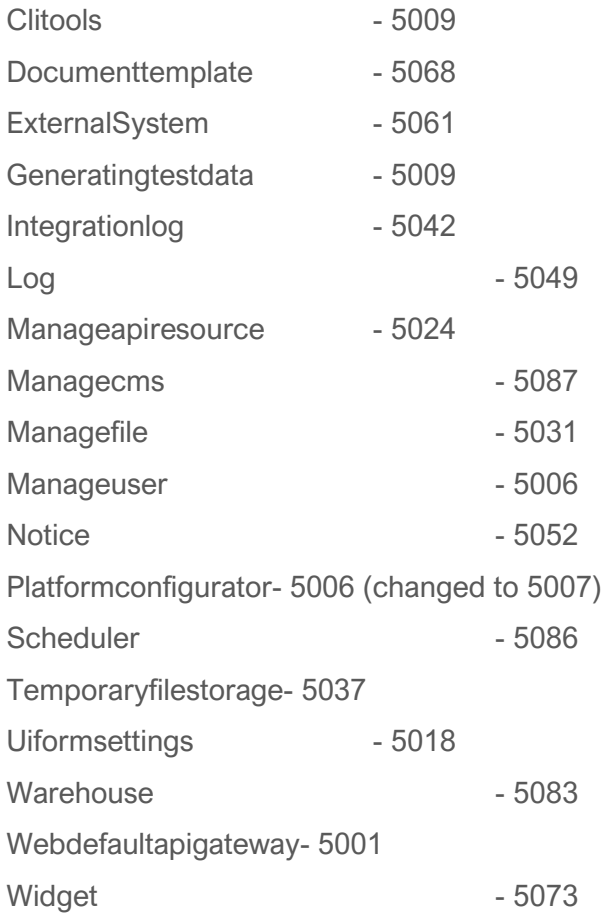

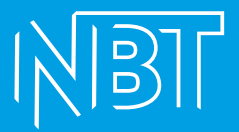

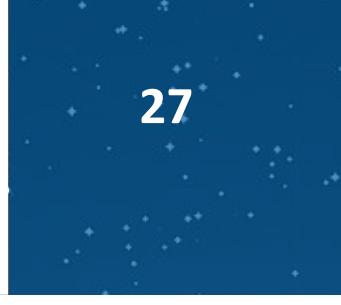

## **ФРОНТ**

**Знакомим Identity с фронтом (сидинг фронта). Для этого выполняем в папке с IdentityServer:**

dotnet ./NbtPlatform.Core.IdentityServer.Seed.dll /addwebclient <имя собранного фронта> https://<адрес веб-интерфейса фронта>